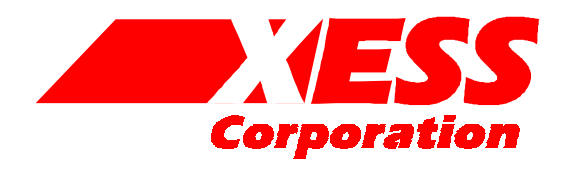

# **Running Foundation from a Makefile**

RELEASE DATE: 12/5/99 ©1999 BY X ENGINEERING SOFTWARE SYSTEMS CORP.

# **Introduction**

In this document, I will describe how I use a makefile to compile VHDL code into bitstreams for XILINX FPGAs and CPLDs. The makefile sets up the options and runs the individual software tools in Foundation. This gives me the following benefits:

- **Automation:** I can start a makefile script running and leave. I no longer have to guide Foundation through the phases of compilation using the GUI.
- **Fewer Errors:** It's always possible to make an error or forget to set an option when I point and click with the Foundation GUI. The makefile encapsulates the options for my design and they are consistently applied whenever I recompile.
- **Simpler Archiving:** I can use a revision control system to archive my design just by checking-in the makefile, VHDL files, constraint files, and a few files containing the design options. I don't have to store any strange binary files which are incompatible between different versions of the software tools, and I don't need to store the entire project directory hierarchy.

That said, there are disadvantages to using a makefile when I am developing the *first version* of a design. The non-interactive nature of makefiles makes error reporting and correction of my VHDL files more difficult. And it is difficult to remember the correct settings for all the compilation options. So I like to use the Foundation GUI when I develop a design. Once the design is working, I move all the settings for the options into the appropriate places in my scripts.

# **Caveats**

I am assuming you have the following UNIX-like utilities on your PC: make, rm, cat, echo, and mv. These are necessary to run the makefile. You can get these utilities from several sites on the Web.

You will also need the fe\_shell utility that lets you run the FPGA Express synthesizer from a command script. This utility is not included in the Student Edition of the XILINX Foundation tools.

Here is a high-level view of how I use makefiles to compile a bitstream:

- 1. I edit the files which store the parameters which control some aspects of the synthesis and implementation process. These files are fe.fst, hitop.ctl, and bitgen.ut.
- 2. I edit the makefile which controls the overall sequence of compilation steps. This typically involves specifying the names of the VHDL source files and libraries and selecting the type of device which will be targeted.
- 3. I invoke the makefile. The makefile starts FPGA Express to synthesize the VHDL into an XNF file (XILINX netlist format file). Then the makefile runs the appropriate design implementation tools to generate either an FPGA .BIT file or a CPLD .SVF file.

## **The Makefile**

A makefile for compiling a simple VHDL design for an XC4000 FPGA and an XC9500 CPLD is shown below. It looks complicated. XILINX built their Foundation GUI to hide all this from you. I will explain what each line does below.

```
1 FEXP = C:/fndtn/synth/bin-wi~1/fe_shell.exe
2 FEXP_FST_TEMPLATE = fe.fst
3 CTL_TEMPLATE = hitop.ctl
4 TOP = leddcd
5
6 all: xs40-005xl xs95-108
7
8 clean:
9 rm -f * log * .bld * .mrp * .ngd * .pro * .pad \n10 *.pcf *.xbt *.jed *.ngm *.tsp *.ngo *.gyd \
11 *.lst *.vm6 *.cmd *.ncd *.dly *.bgn *.drc \
12 *.ll *.rpt *.par
13
14 extra clean: clean
15 rm -rf $(TOP)
```

```
16 rm -rf DPM_NET
17 rm-f * .bit18 rm -f *.svf
19
20 xs40-005xl: FEXP_TARGET = XC4000XL
21 xs40-005xl: FEXP_DEVICE = 4005XLPC84
22 xs40-005xl: DEVICE = xc4005xl-3-pc84
23 xs40-005xl: BIT_FILE = ledcd05x.bit 
24 xs40-005xl: FST_FILE = fe05xl.fst
25 xs40-005x1: VHDL = "{leddcd.vhd}"
26 xs40-005xl: LIB = "xsboard"
27 xs40-005x1: LIB_VHDL = "{xsboard.vhd}"
28 xs40-005xl: FPGA_UCF = leddcd40.ucf
29 xs40-005xl:
30 $(mk_fpga_fst_file)
31 $ (mk_fpqa)32 rm -f $(FST_FILE)
33
34 xs95-108: FEXP_TARGET = XC9500
35 xs95-108: FEXP_DEVICE = 95108PC84
36 xs95-108: CTL_DEVICE = XC95108-15-PC84
37 xs95-108: DEVICE = XC95108
38 xs95-108: SVF_FILE = ledcd108.svf 
39 xs95-108: FST_FILE = fe108.fst
40 xs95-108: VHDL = "{\text{ledd}}cd.vhd"41 xs95-108: LIB = "xsboard"
42 xs95-108: LIB_VHDL = "\{xsboard.vhd}''43 xs95-108: CPLD_UCF = leddcd95.ucf
44 xs95-108:
45 $(mk_cpld_fst_file)
46 $ (mk_cpld)47 rm-f \zeta(FST_FILE)
48
49
50 define mk_fpga_fst_file
51 echo "set proj $(TOP)" > $(FST_FILE)
52 echo "set vhdl $(VHDL)" >> $(FST_FILE)
53 echo "set top $(TOP)" >> $(FST_FILE)
54 echo "set chip $(TOP)" >> $(FST_FILE)
55 echo "set target $(FEXP_TARGET)" >> $(FST_FILE)
56 echo "set device $(FEXP_DEVICE)" >> $(FST_FILE)
57 echo "set lib $(LIB)" >> $(FST_FILE)
```

```
58 echo "set lib_vhdl $(LIB_VHDL)" >> $(FST_FILE)
59 echo "proj_fsm_coding_style = \sqrt{\pi}" >> $(FST_FILE)
60 cat $(FEXP_FST_TEMPLATE) >> $(FST_FILE)
61 endef
62
63 define mk_fpga
64 $(FEXP) -f $(FST_FILE)
65 ngdbuild -p \S(DEVICE) -uc \S(FEGA_UCF) -dd. -nt on \
66 DPM_NET/$(TOP).xnf $(TOP).ngd
67 map -p $ (DEVICE) -o map.ncd $ (TOP).ngd $ (TOP).pcf
68 par -x -w -ol 2 -d 0 map.ncd \S(TOP).ncd \S(TOP).pcf
69 bitgen $(TOP).ncd -l -w -f bitgen.ut
70 mv $(TOP).bit $(BIT_FILE)
71 endef
72
73 define mk cpld fst file
74 echo "set proj $(TOP)" > $(FST_FILE)
75 echo "set vhdl $(VHDL)" >> $(FST_FILE)
76 echo "set top \S(TOP)' \gg \S(FST_FILE)77 echo "set chip $(TOP)" >> $(FST_FILE)
78 echo "set target $(FEXP_TARGET)" >> $(FST_FILE)
79 echo "set device $(FEXP_DEVICE)" >> $(FST_FILE)
80 echo "set lib \S(LIB)" >> \S(FST_FILE)
81 echo "set lib_vhdl $(LIB_VHDL)" >> $(FST_FILE)
82 echo "proj_fsm_coding_style = \forall"binary\forall" >> $(FST_FILE)
83 cat $(FEXP_FST_TEMPLATE) >> $(FST_FILE)
84 endef
85
86 define mk_cpld
87 $(FEXP) -f $(FST_FILE)
88 ngdbuild -p \S(DEVICE) -uc \S(CPLD_UCF) -dd. -nt on \
89 DPM_NET/$(TOP).xnf $(TOP).ngd
90 echo DEVICE_OPTIONS: $(CTL_DEVICE) > $(TOP).ctl
91 cat $(CTL_TEMPLATE) >> $(TOP).ctl
92 hitop -f \zeta(TOP).ngd -s -o \zeta(TOP)93 hplusas6 -i \S(TOP) -s -a -l \S(TOP).log -o \S(TOP)94 hprep6 -i $(TOP) -r jed -a
95 echo part $(DEVICE):$(TOP) > $(TOP).cm]96 echo program $(TOP) -j $(TOP) >> $(TOP)$.97 echo quit >> $(TOP).cmd
98 rm -f $(TOP).SVF
99 jtagprog -svf -batch $(TOP).cmd
```
 mv \$(TOP).SVF \$(SVF\_FILE) rm -f \$(TOP).cmd rm -f \$(TOP).ctl 103 endef

- Lines 1-2: The FEXP variable is defined that points to the location of my fe\_shell executable. (Yours may be in a different place or you might not even have this program if you are using the Student Edition of Foundation.) fe\_shell is a program that lets you control the FPGA Express synthesis tool using text commands. It will also execute a sequence of commands stored in a script file. The FEXP\_FST\_TEMPLATE variable points to the basic synthesis script template that I use. I keep a separate synthesis script template in each of my project directories in case I need different synthesis options for a particular project.
- Line 3: The CTL\_TEMPLATE variable points to the file which stores the options that control the process of fitting the design into a CPLD. I keep a separate CPLD control template in each of my project directories in case I need different fitting options for a particular project.
- Line 4: The TOP variable stores the name of the top-level module in my VHDL design. This name is used as the base name for a lot of the files generated during the compilation process.
- Line 6: I list my targets here. In this example I am targeting an XS40-005XL Board (which has an XC4005XL FPGA on it) and an XS95-108 Board (which has an XC95108 CPLD on it). These are just my personal choices you can use any names for targets. To compile the bitfiles for both the XS40-005XL Board and the XS95-108 Board, I just issue the command make all.
- Lines 8-18: These are two other targets I use to make it easy to remove all the files generated during the compilation process. To remove all the extra files generated in my top-level directory, I type make clean. To start from a clean

slate I type make extra\_clean which removes all the extra files, subdirectories, and previously-compiled bitstream files.

- Lines 20-28: These lines set the variables for compiling a bitstream for the XS40 Board. Each line starts with the name of one of the targets from line 6 (xs40-005xl in this case). The FEXP\_TARGET variable lists the device family that the FPGA Express synthesizer will be targeting, while the FEXP DEVICE variable indicates the particular device within that family. The FST FILE variable stores the name of the file that holds the command script for the synthesizer. The DEVICE variable tells the Foundation implementation tools the which device, speed grade, and package type they will be targeting. In this example, the target is a -3 speed XC4005XL FPGA in an 84-pin PLCC. (The DEVICE variable seems redundant given that we already have this information in the FEXP\_TARGET and FEXP\_DEVICE variables, but the variables are intended for two separate tools and I don't have a simple way to generate one from the other.) The BIT FILE variable indicates the file where I want the final bitstream stored. The VHDL variable lists the names of the VHDL source files in my design separated by spaces. (There is only the leddcd.vhd VHDL file in this design.) The LIB variable lists the name of the master library for my design. The LIB\_VHDL variable holds the list of VHDL source files that are to be included in the master library. (If you don't use a library in your design, just set LIB to the string  $\langle \nabla \cdot \nabla \cdot \$ assignments and timing constraints for my design.
- Lines 29-32: The actual synthesis and implementation for the FPGA occur on these lines. \$(mk\_fpga\_fst\_file) executes a procedure defined in the makefile (lines 50-61) that generates the script file for controlling the FPGA Express synthesizer. Then  $\frac{1}{2}$  (mk\_fpga) executes another procedure defined in the makefile (lines 63-71) that runs the synthesizer and the implementation tools to generate a bitstream. The last line removes the script that controls the synthesizer.
- Lines 34-43: These lines set the variables for compiling a bitstream for the XS95 Board. Each line starts with the name of one of the targets from line 6 (xs95-108 in this case). The FEXP\_TARGET variable lists the device fam-

ily that the FPGA Express synthesizer will be targeting, while the FEXP DEVICE variable indicates the particular device within that family. The FST FILE variable stores the name of the file that holds the command script for the synthesizer. The CTL\_DEVICE variable tells the Foundation implementation tools the which device, speed grade, and package type they will be targeting. In this example, the target is a  $-15$  ns XC95108 CPLD in an 84-pin PLCC. The DEVICE variable names the generic family of devices that will be targeted by the implementation tools. (The CTL\_DEVICE and DEVICE variables seem redundant given that we already have this information in the FEXP\_TARGET and FEXP\_DEVICE variables, but the variables are intended for two separate tools and I don't have a simple way to generate one from the other.) The SVF\_FILE variable indicates the file where I want the final bitstream stored. The VHDL variable lists the names of the VHDL source files in my design separated by spaces. (There is only the leddcd.vhd VHDL file in this design.) The LIB variable lists the name of the master library for my design. The LIB\_VHDL variable holds the list of VHDL source files that are to be included in the master library. (If you don't use a library in your design, just set LIB to the string  $\langle$ " $\langle$ ".) The CPLD\_UCF variable points to the file that stores the pin assignments and timing constraints for my design.

- Lines 44-47: The actual synthesis and implementation for the CPLD occur on these lines.  $\frac{1}{2}$  (mk cpld fst file) executes a procedure defined in the makefile (lines 73-84) that generates the script file for controlling the FPGA Express synthesizer. Then  $\frac{1}{2}$  (mk\_cpld) executes another procedure defined in the makefile (lines 86-103) that runs the synthesizer and the implementation tools to generate a bitstream. The last line removes the script that controls the synthesizer.
- Lines 50-61: The mk fpga fst file procedure is defined on these lines. This procedure generates the script file that controls the operations of the FPGA Express synthesizer. The first eight lines of this procedure just set up the variables in the synthesizer script file pointed to by the FST\_FILE variable. These variables define the project name, VHDL files, top-level module name, chip name, targeted FPGA family, FPGA family device, VHDL master library, and master library VHDL source files. Then the coding style

for finite-state machines is set to onehot (which is usually the best setting for FPGAs). Finally, the commands in the FEXP\_FST\_TEMPLATE file are appended to the file pointed to by FST\_FILE. At this point, a complete synthesis script for an FPGA exists in the file pointed to by FST\_FILE.

- Lines 63-71: These lines define the mk fpga procedure. The first line of the procedure passes the synthesis script to the FPGA Express synthesizer. After the synthesizer completes its operations, the next line in the procedure activates the ngdbuild implementation tool. ngdbuild converts the XILINX netlist file created in DPM\_NET/\$(TOP).xnf by the synthesizer into the NGD format that is understood by the rest of the implementation tools. Then the map tool is activated that maps the circuitry described in the \$(TOP).ngd file to the architecture of the FPGA device. The mapping is passed to the par tool on the next line which performs a place-and-route of the circuitry. Finally, the bitstream for the routed circuit is generated by the bitgen tool under the influence of the options stored in the bitgen.ut file. The bitstream file is moved into the file pointed to by the BIT\_FILE variable. (I usually get these command lines from the fe.log file in the  $xproj/veri/revj$  subdirectory after I have finished developing the design using the Foundation GUI.)
- Lines 73-84: The mk cpld fst file procedure is defined on these lines. This procedure generates the script file that controls the operations of the FPGA Express synthesizer. The first eight lines of this procedure just set up the variables in the synthesizer script file pointed to by the FST\_FILE variable. These variables define the project name, VHDL files, top-level module name, chip name, targeted CPLD family, CPLD family device, VHDL master library, and master library VHDL source files. Then the coding style for finite-state machines is set to binary (which is usually the best setting for CPLDs). Finally, the commands in the FEXP\_FST\_TEMPLATE file are appended to the file pointed to by FST\_FILE. At this point, a complete synthesis script for an CPLD exists in the file pointed to by FST\_FILE.
- Lines 86-103: These lines define the  $mk$  cpld procedure. The first line of the procedure passes the synthesis script to the FPGA Express synthesizer. After the synthesizer completes its operations, the next line in the procedure acti-

vates the ngdbuild implementation tool. ngdbuild converts the XILINX netlist file created in DPM\_NET/\$(TOP).xnf by the synthesizer into the NGD format that is understood by the rest of the implementation tools. Next, a control file that holds the various CPLD fitting parameters is created in the file with the name  $\S$  (BASE).ctl. The first line of the control file specifies the type of CPLD that is being targeted. Then the options stored in the file pointed to by CTL\_TEMPLATE are appended to the control file. The control file directs the operations of the hitop, hplusas6, and hprep6 tools on the next three lines. (I usually get these three lines from the fe.log file in the xproj/veri/revj subdirectory after I have finished developing the design using the Foundation GUI.) The resulting JEDEC file output by hprep6 must be converted to an SVF bitstream file. jtagprog is directed to generate the SVF file for given type of CPLD and then terminate by the three commands stored in the  $$(TOP)$ . cmd file. The bitstream file is moved into the file pointed to by the SVF\_FILE variable. Then the command and control files which were created previously are removed.

## **The Synthesis Script Template (fe.fst)**

The synthesis script template is stored in a file pointed to by the FEXP\_FST\_TEMPLATE variable in the makefile. The template contains synthesis commands which don't usually change from one design to another. An example script template that I often use is shown below.

```
1 set export dir DPM NET
2
3 file delete -force $proj
4
5 create_project -dir . $proj
6
7 open_project $proj
8
9 proj_export_timing_constraints = "no"
10 proj fsm when others = "safest"
11 proj xlx ppr = "M1"
12 proj default clock frequency = 50
13
```

```
14 if \{\sinh := \infty\} {
15 create_library $lib
16 foreach i $lib_vhdl {
17 add_file -library $lib -format VHDL $i
18 }
19 }
20
21 foreach i $vhdl {
22 add_file -format VHDL $i
23 }
24
25 analyze_file -progress
26
27 create_chip -progress -target $target -device $device -name $chip $top
28
29 current_chip $chip
30
31 set opt_chip $chip-Optimized
32
33 optimize_chip -progress -name $opt_chip
34
35 list_message
36
37 file delete -force $export_dir
38 file mkdir $export_dir
39
40 export_chip -progress -dir $export_dir
41
42 close_project
43
44 exit
```
This script is adapted to various designs when the makefile prepends the assignments for the proj, vhdl, top, chip, target, device, lib, and lib\_vhdl variables. The template then performs the following functions:

Line 1: This line specifies the subdirectory where FPGA Express will place its synthesis results. In this example, the subdirectory is hard-coded to DPM\_NET.

- Lines 3-7: Any existing project with the same name as that stored in the proj variable will be deleted. This removes any old files that could affect the current synthesis process. Then a new project with the name stored in the proj variable is created and opened.
- Line 9: FPGA Express is directed not to export any timing constraints from the synthesis process on to the implementation tools.
- Line 10: When VHDL is synthesized, all state machines are coded to transition to a safe state if an unspecified state is ever entered.
- Line 11: The place-and-route implementation tools is specified to be the one found in the XILINX M1 tools.
- Line 12: The minimum operational frequency for the synthesized design is specified to be 50 MHz.
- Lines 14-19: If the master library name in lib is not blank, then the VHDL source files listed in the lib\_vhdl variable are each added to the master library.
- Lines 21-23: The VHDL source files listed in the vhdl variable are added to the project.
- Line 25: The VHDL files are analyzed for syntax errors. Any syntax errors will cause the script to terminate.
- Line 27: The VHDL source is synthesized into a netlist for the given target family and device. The top variable tells the synthesizer which module is at the top of the design hierarchy. The synthesized netlist is associated with a chip having the name stored in the chip variable.
- Line 29: The synthesized chip is specified as the current chip that will be optimized.
- Line 31: The variable opt\_chip is declared and set to the name of the current chip with a suffix of "-Optimized".
- Line 33: The synthesized netlist output by the operations on line 27 are optimized for the target device architecture.
- Line 35: This line directs the FPGA Express to output various status messages which occur during the synthesis process.
- Lines 37-38: The directory where the optimized netlist will be exported is deleted (to remove any old netlists) and then recreated.
- Line 40: The netlist from the optimization step is exported as an XNF file to the directory named in export\_dir.
- Line 42: The current project is closed.

Line 44: The script terminates.

#### **The Bitstream Generator Control File (bitgen.ut)**

This file specifies the options that control the FPGA bitstream generator. bitgen.ut is not used when I generate SVF files for CPLD devices. An example of a bitgen.ut file is shown below:

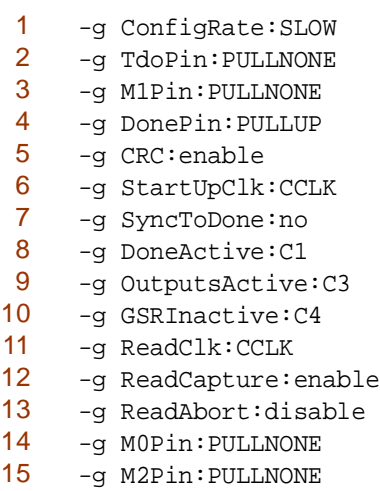

In general, I usually copy the bitgen.ut file generated by the Foundation GUI after I finally have the design development completed. The file is usually found in the xproj/veri/rev j subdirectory where i and j are the version and revision number of my final design.

### **The CPLD Fitter Control Template File (hitop.ctl)**

This file specifies the options which control the CPLD fitting process. It is not used if I am only targeting FPGA devices. An example of a CPLD fitter control file is shown below:

1 DT\_SYNTHESIS:TRUE 2 MC9500 INPUT LIMIT:36 3 GSR\_OPT:TRUE 4 FASTCLOCK\_OPT:TRUE 5 FOE OPT:TRUE 6 MC9500\_PTERM\_LIMIT:20 7 TIMING\_OPT:TRUE 8 LOWPWR:STD 9 SLEW:FAST 10 DRIVE UNUSED IO:FALSE 11 IGNORE PIN ASSIGNMENT: FALSE 12 FM PARTITION: TRUE 13 CREATE LOCAL FEEDBACK:TRUE 14 CREATE PIN FEEDBACK:TRUE 15 IGNORE TSPEC: FALSE 16 MULTI LEVEL LOGIC OPTIMIZATION: TRUE

In general, I usually copy the hitop.ctl file generated by the Foundation GUI after I finally have the design development completed. The file is usually found in the xproj/veri/rev j subdirectory where i and j are the version and revision number of my final design.

The example design included with this document consists of the following files:

- leddcd.vhd: This is the top-level module of a circuit which accepts a four-bit input and displays the corresponding hexadecimal digit on a 7-segment LED.
- xsboard.vhd: This is a library file that contains several modules, one of which is an LED decoder used by the top-level leddcd module.
- leddcd40.ucf: This file contains the pin assignments for the leddcd design when it is targeted to an XS40 Board.
- leddcd95.ucf: This file contains the pin assignments for the leddcd design when it is targeted to an XS95 Board.
- fe.fst: This is the FPGA Express script template that was discussed earlier.
- hitop.ctl: This is the CPLD fitter control file that was discussed earlier.

bitgen.ut: This is the bitstream generator control file that was discussed earlier.

makefile: This is the makefile that compiles the leddcd design for both the XS40 and XS95 Boards.

Just place these files into a directory. The LED decoder is compiled for both the XS40 and XS95 Boards by issuing the following command in a DOS window:

C:> make all

You can compile the design for either the XS40 or XS95 Board with the commands:

 $C:$  make  $xs40-005x$ ]

 $C:$  make  $xs95-108$ 

After the makefile is done, you will find the FPGA bitstream in ledcd05x.bit and the CPLD bitstream in ledcd108.svf.

After compiling the design, you can clean the directory with the command:

C:> make clean

To clean the directory and remove the subdirectories and the bitstreams, use the command:

C:> make extra\_clean

# **Modifying the Files for Your Own Designs**

Here is a summary of the steps I go through to develop a makefile and script files for a design:

- 1. Develop the initial version of the design using the Foundation GUI.
- 2. Create an empty directory for the project scripts and copy the makefile and fe.fst files from the script directory of a previous project. (You could use the makefile and fe.fst files from the LED decoder example as your starting point.) Then copy the bitgen.ut and hitop.ctl files from the xproj/ veri/revj directory created in step 1.
- 3. Set the following variables for each target architecture in the makefile:

TOP: Set it to the name of the top-level module of the design.

- FEXP\_TARGET: Set it to one of the family of devices recognized by FPGA Express.
- FEXP DEVICE: Set it to one of the members of the device family.
- DEVICE: Set it to the detailed name of the FPGA device (e.g. DEVICE = xc4010e-3-pc84) or the shortened name of the CPLD device  $(e.g. DEVICE = XC95108).$
- CTL\_DEVICE: For CPLD designs, set it to the detailed name of the target device (e.g. CTL DEVICE =  $XC95108-15-PC84$ ). This variable is not used in FPGA designs.
- BIT FILE/SVF FILE: Set these to the name of the final BIT or SVF file.
- VHDL: Set it to a space-separated list of VHDL files for the design (e.g. VHDL = "{file1.vhd file2.vhd}").
- LIB: Set it to the name of the master library used in the design or make it empty if no library is needed (i.e.  $LI = \ \' \' \$ ).
- LIB\_VHDL: Set it to the list of files to be included in the library using the same space-separated format as with the VHDL variable.

FPGA\_UCF/CPLD\_UCF: Set these to the names of the pin assignment files for the FPGA and CPLD designs.

- 4. Edit fe.fst to change or add FPGA Express settings.
- 5. Edit hitop.ctl to adjust fitter options for the CPLD.
- 6. Edit bitgen.ut to adjust bitmap generation options for the FPGA.

## **"It Doesn't Work!"**

You may encounter problems when you try to compile the LED decoder example or designs of your own. You can usually solve VHDL syntax errors or problems with option settings by first compiling the design using the Foundation GUI. Then you can extract the correct VHDL and the control options from the debugged project and include them in your makefile and template files.

If you just can't stand to use the Foundation GUI (i.e. you started with the UNIX command line interface and you intend to die that way), then you will have to run the makefile and watch for error messages as they appear and then go into the offending file and fix it. It's not impossible to do, but it's not the most efficient use of your time. Any way, it's your call so do what you want.

You may encounter problems you don't immediately understand or whose solution is not immediately obvious. First I will tell you what *not* to do: *do not send email to XESS Corp. requesting help!* I have received a few too many messages over the years which read like this:

"I do as you say but when I run makefile it no working. What is wrong? Please help me!"

Please! If I could fix problems based on a description like that, then I would make my living as a psychic.

There are better ways to approach the problem. The first is to say:

"Well, I didn't know how to use a makefile to run the XILINX tools before, so if this script doesn't work I'm no worse off than I was. I'll just chuck it and go back to doing it the way I used to."

Surprisingly, this is usually a pretty good response. But for those who won't give up, you can employ the following attitude:

"Well, the makefile isn't running but I'll bet it's 95% of the way there. I'm probably smarter than the guy that wrote it so I should be able to figure out the last 5% and make it work for me."

Then if you solve the problem, feel free to send me a good description of how the problem occurred and how you solved it. If I ever revise this document, I will include your insights so that others can benefit from them.

# **Future Enhancements**

The makefile and scripts I have described are simple but they get the job done for me. Their most noticeable deficiency is that they don't use the file dependency features of make. So all the files are recompiled from scratch whenever you run make. It would be more efficient if the makefile recognized the existence of intermediate files and could resume the compilation process from that point. Maybe someone else will make that enhancement.